## **End of the Pay Period 3rd Shift OT**

## **Purpose:**

This job aid is for showing you how to move  $3<sup>rd</sup>$  shift OT at the end of the pay period from counting towards the next period to counting in the current pay period.

## **Steps Screenshots**

In order to make sure that the overtime worked is counted on Thursday rather than Friday, you will first need to make sure the overtime on Friday (next pay period) is not approved.

Right click on the overtime icon on 10/09.

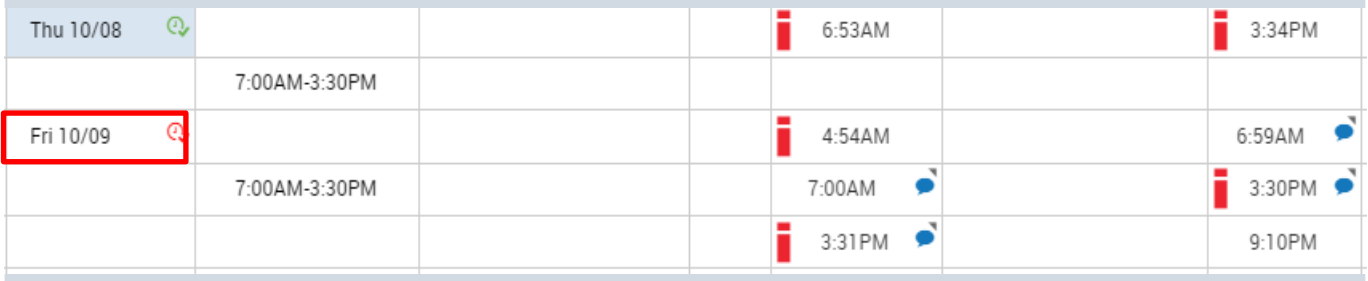

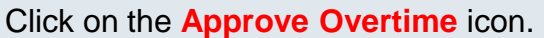

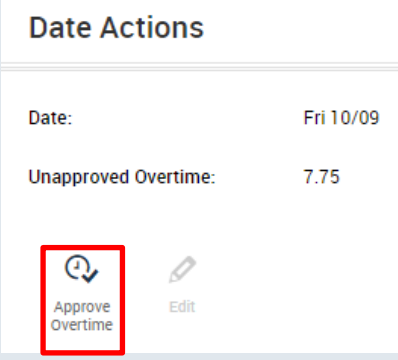

Select **None** from the Amount dropdown, then select **OK**.

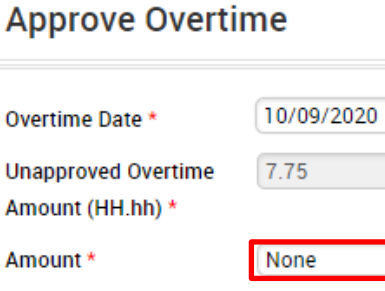

**Comments (0)** Add Comment

Reset

Cancel

 $OK$ 

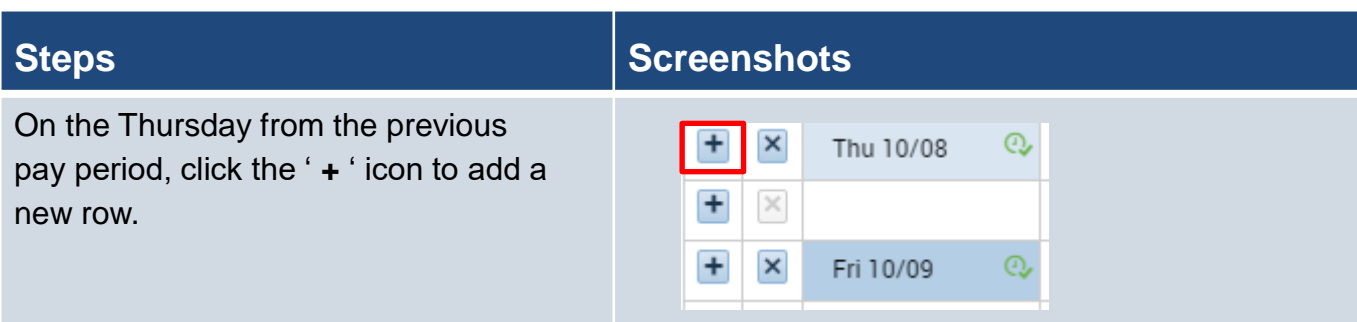

Click the pay code drop down and select the overtime that the employee should be receiving ending with an M and the amount of overtime that they worked.

In this case the code would be **"Overtime at Time and One Half M"**.

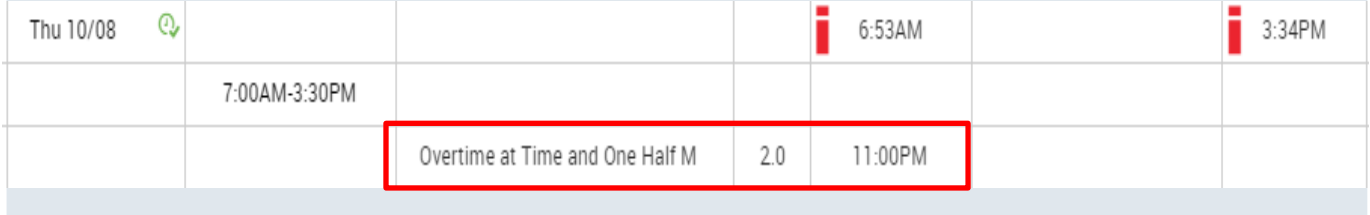